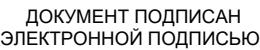

# Владелец: Запесоцкий Александр Сергеевич Действителен: с 20.01.2023 до 20.04.2024

## Ceptumpwrat: 01ACCC660090AF6896481599**441&ESOC**VДАРСТВЕННОЕ ОБРАЗОВАТЕЛЬНОЕ УЧРЕЖДЕНИЕ **ВЫСШЕГО ПРОФЕССИОНАЛЬНОГО ОБРАЗОВАНИЯ «САНКТ-ПЕТЕРБУРГСКИЙ ГУМАНИТАРНЫЙ УНИВЕРСИТЕТ ПРОФСОЮЗОВ»**

Кафедра **Информатики и математики** (полное наименование кафедры)

# **ФОНД ОЦЕНОЧНЫХ СРЕДСТВ ПО ДИСЦИПЛИНЕ**

# **Информатика**

# **38.03.01 «Экономика»**

Профиль подготовки «Экономика предприятий и организаций»

Квалификация: **Бакалавр**

Санкт-Петербург

#### **1. Общие положения**

Фонд оценочных средств (ФОС) по дисциплине используется в целях нормирования процедуры оценивания качества подготовки и осуществляет установление соответствия учебных достижений запланированным результатам обучения и требованиям образовательной программы дисциплины. Предметом оценивания являются знания, умения, навыки и (или) опыт деятельности, характеризующие этапы формирования компетенций у обучающихся. Процедуры оценивания применяются в процессе обучения на каждом этапе формирования компетенций посредством определения для отдельных составных частей дисциплины методов контроля – оценочных средств. Основным механизмом оценки качества подготовки и формой контроля учебной работы студентов являются текущий контроль успеваемости и промежуточная аттестация.

#### **1.1. Цель и задачи текущего контроля студентов по дисциплине**

Цель текущего контроля – систематическая проверка степени освоения программы дисциплины «Информатика» уровня достижения планируемых результатов обучения - знаний, умений, навыков, в ходе ее изучения при проведении занятий, предусмотренных учебным планом.

Задачи текущего контроля:

1. обнаружение и устранение пробелов в освоении учебной дисциплины;

2. своевременное выполнение корректирующих действий по содержанию и организации процесса обучения;

3. определение индивидуального учебного рейтинга студентов;

4. подготовка к промежуточной аттестации.

В течение семестра при изучении дисциплины реализуется традиционная система поэтапного оценивания уровня освоения. За каждый вид учебных действий студенты получают оценку.

#### **1.2. Цель и задачи промежуточной аттестации студентов по дисциплине.**

Цель промежуточной аттестации – проверка степени усвоения студентами учебного материала, уровня достижения планируемых результатов обучения и сформированности компетенций на момент завершения изучения дисциплины. Промежуточная аттестация проходит в форме **зачета и экзамена**.

Задачи промежуточной аттестации:

1. определение уровня освоения учебной дисциплины;

2. определение уровня достижения планируемых результатов обучения и сформированности компетенций;

3. соотнесение планируемых результатов обучения с планируемыми результатами освоения образовательной программы в рамках изученной дисциплины.

### **2. Перечень компетенций с указанием этапов их формирования в процессе освоения дисциплины**

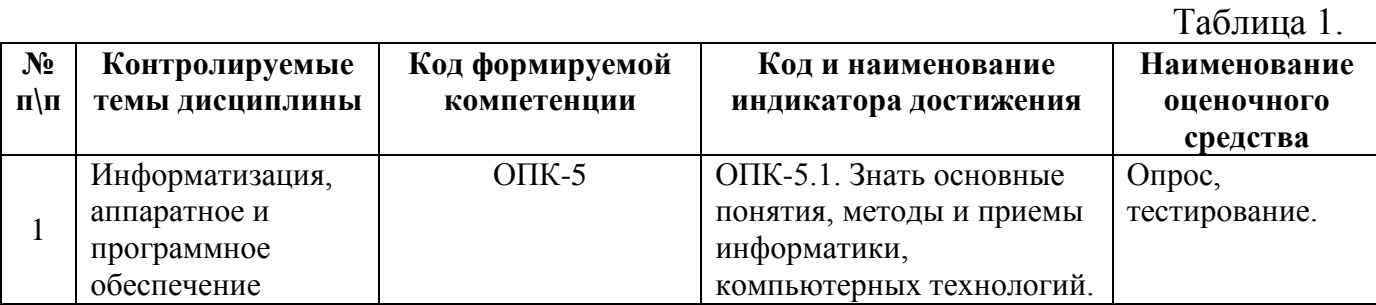

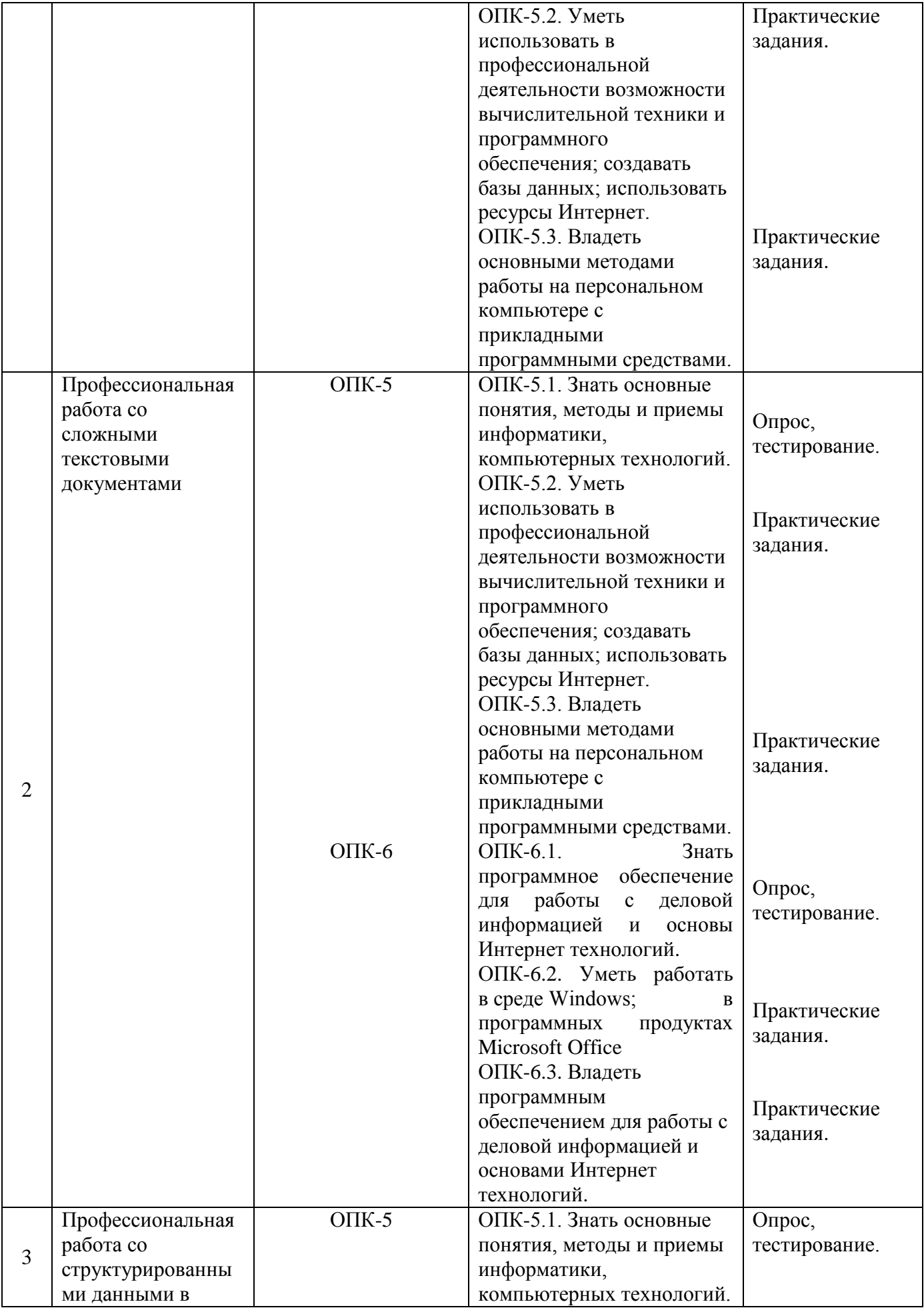

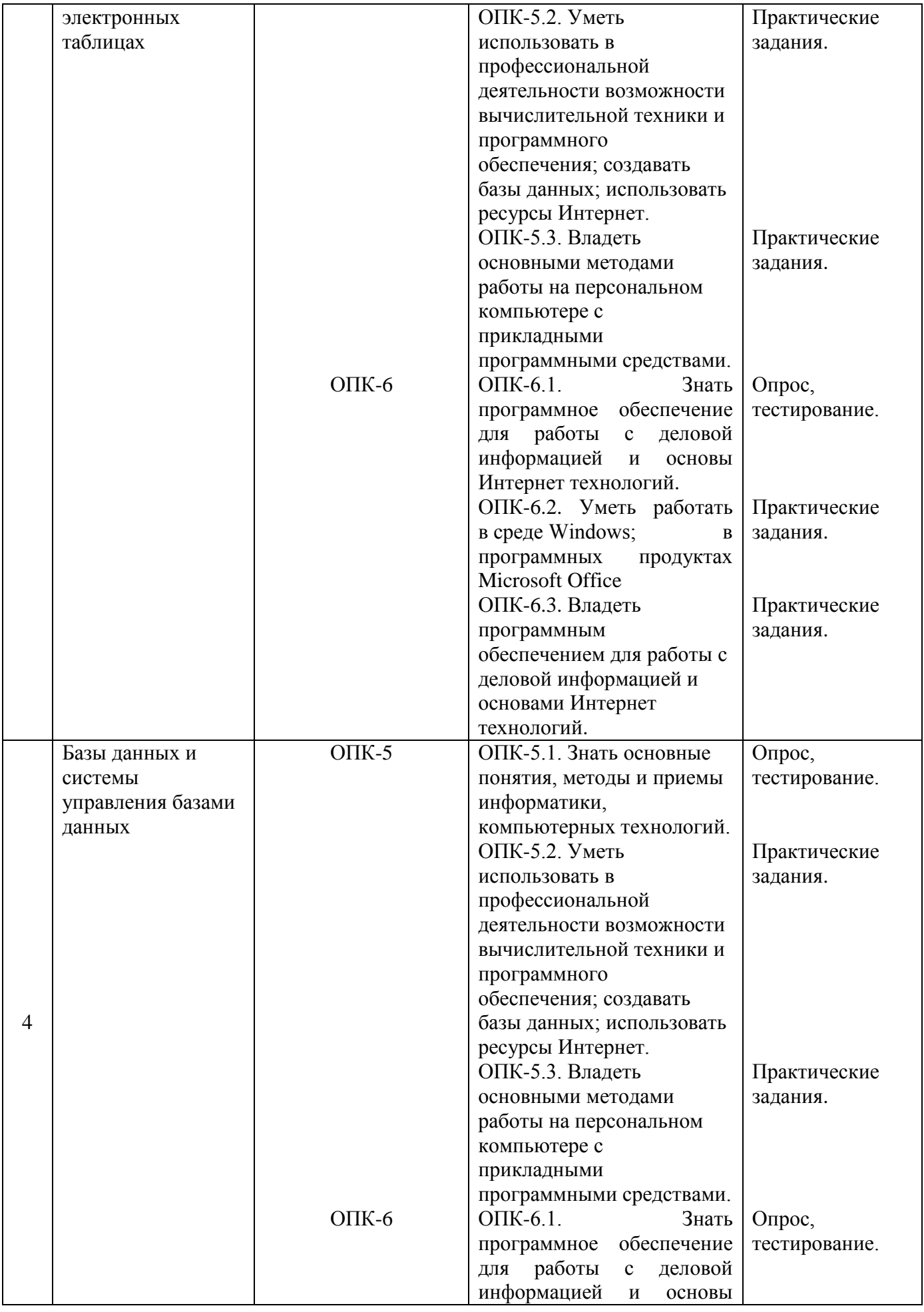

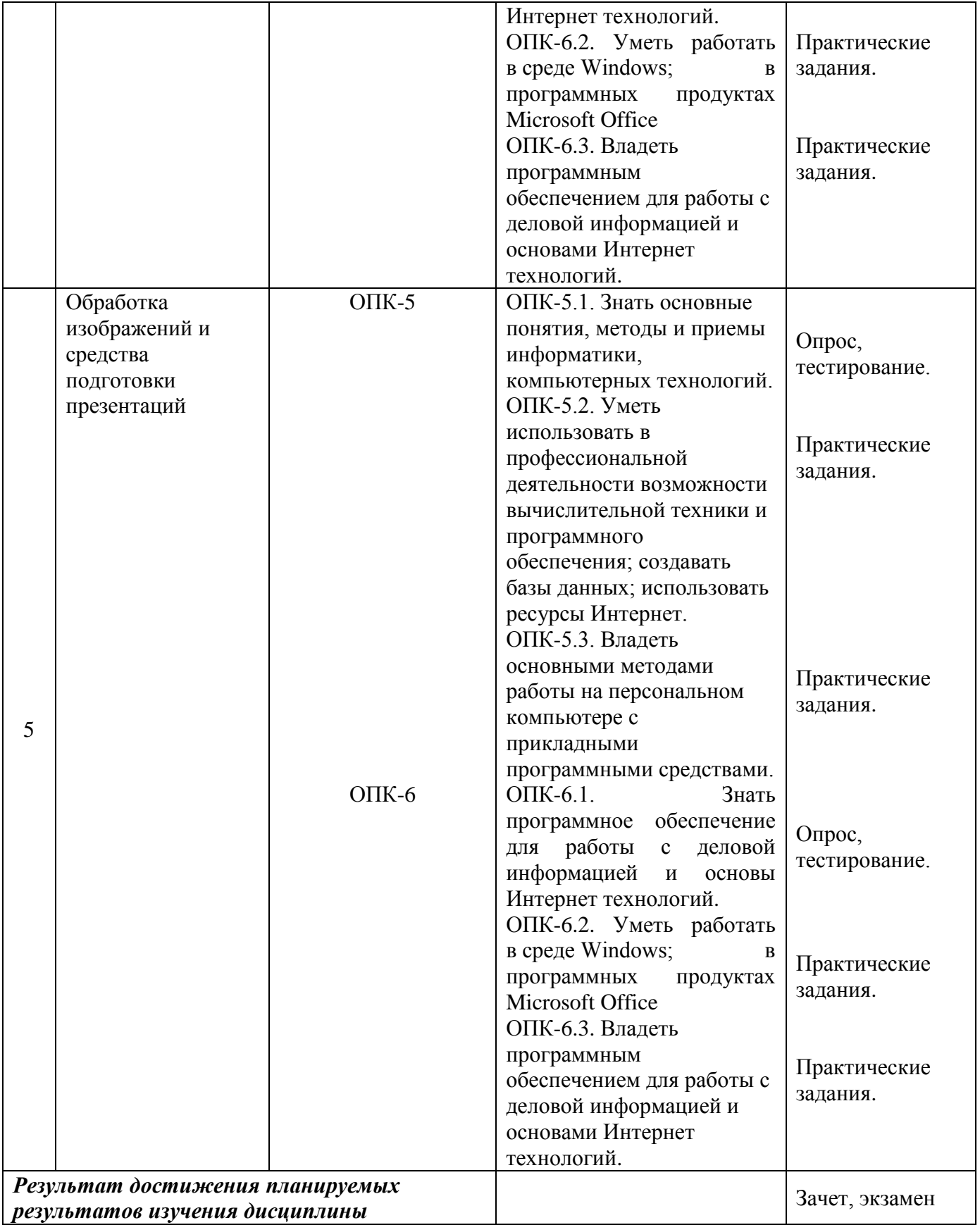

## **3. Описание показателей и критериев оценивания компетенций 3.1. Критерии оценивания (текущий контроль)**

1. Оценка **«отлично»** выставляется студенту, если студент имеет глубокие знания учебного материала по теме практического задания, в логической последовательности излагает материал; смог ответить на все уточняющие и дополнительные вопросы;

2. Оценка **«хорошо»** выставляется, если студент показал знание учебного материала, смог ответить почти полностью на все заданные дополнительные и уточняющие вопросы;

3. Оценка **«удовлетворительно»** выставляется, если студент в целом освоил материал; однако, ответил не на все уточняющие и дополнительные вопросы;

4. Оценка **«неудовлетворительно»** выставляется студенту, если он имеет существенные пробелы в знаниях основного учебного материала по теме практического задания, который полностью не раскрыл содержание вопросов, не смог ответить на уточняющие и дополнительные вопросы.

## **3.2. Критерий оценивания (зачет)**

Знания, умения, навыки и компетенции студентов оцениваются следующими оценками: «зачтено», «не зачтено»

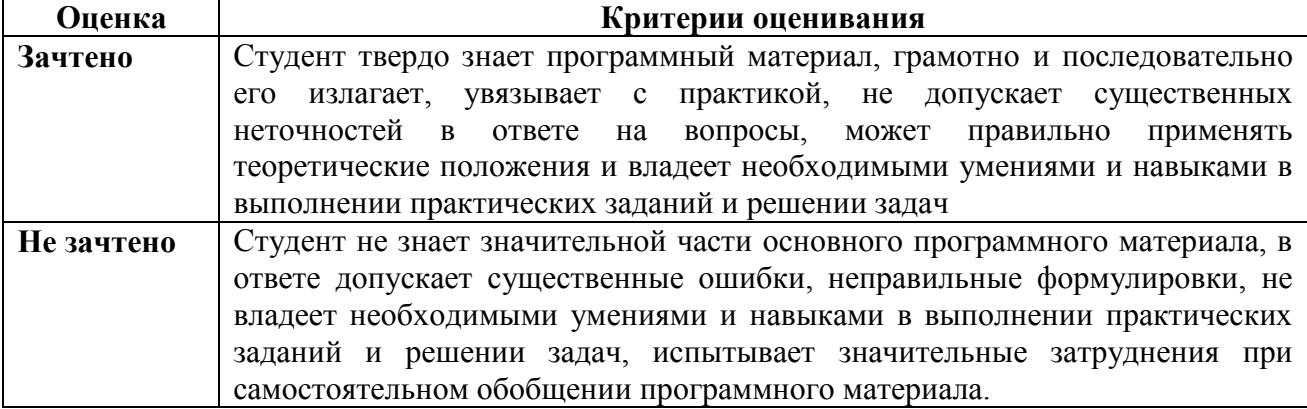

#### **3.3. Критерии оценивания (экзамен)**

Знания, умения, навыки и компетенции студентов оцениваются следующими оценками: «отлично», «хорошо», «удовлетворительно», «неудовлетворительно»

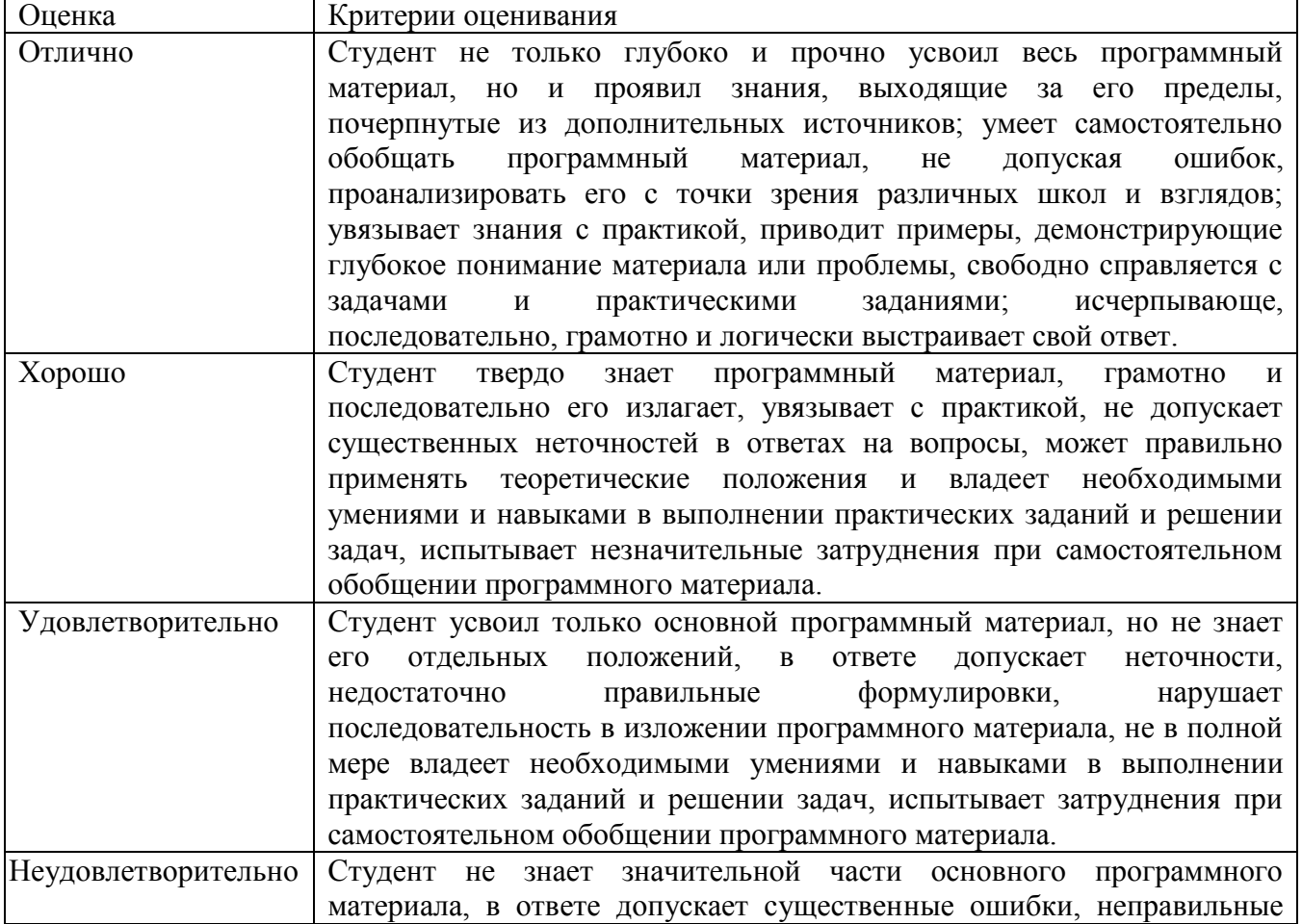

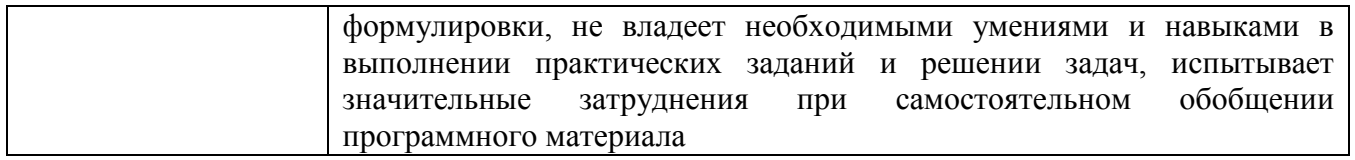

## **4. Типовые контрольные задания (тесты, в том числе для проверки остаточных знаний студентов, рефераты, курсовые работы, кейсы и др.) и методические материалы, процедуры оценивания знаний, умений и навыков**

#### **4.1. Тестовые материалы**

#### ПАСПОРТ ТЕСТОВЫХ ЗАДАНИЙ

- 1. Общее количество тестовых заданий в базе 100.
- 2. Ограничение времени выполнения теста (в минутах) одна попытка, 35 минут.
- 3. Автоматическое перемешивание вопросов в тесте: **да** (нет).
- 4. Случайный порядок ответов в тестовом задании: **да** (нет).
- 5. Критерии оценки результатов тестирования:
	- $\bullet$  Неудовлетворительно 0 –55% правильных ответов.
	- Удовлетворительно -55 75% правильных ответов.
	- Хорошо 75 -90% правильных ответов
	- Отлично 90% и более правильных ответов

#### **Пример тестовых заданий для текущего контроля представлен ниже:**

*Примеры тестовых заданий по разделу MS Word (для версии 2010)*

1. Каким образом можно вызвать окно, в котором можно задать обрамление

текста?

ответов)?

- a. Вызвать команду Меню-> Формат-> Границы и заливка.
- b. Нажать кнопку «Нижняя граница» на панели «Главная».
- c. Выполнить команду «Меню-> Формат-> Рамка».
- 2. Какое действие необходимо выполнить для того, чтобы создать резюме?
	- a. Выполнить команду Сервис-> Параметры Word.
	- b. Выполнить команду Файл-> Создать.
	- c. Выполнить команду Файл-> Сведения.

#### 3. В каком пункте главного меню находится команда "Другие колонки"?

- a. Формат.
- b. Вид.
- c. Вставка.
- d. Файл.

4. Каким образом можно вызывать инструмент, осуществляющий автозамену (выберите несколько правильных вариантов)?

- a. Выполнить команду из пункта меню «Сервис».
- b. Выполнить команду из пункта меню «Вставка».
- c. Вызвать окно «Параметры Word» и задать настройки в пункте «Сохранение».
- d. Выполнить команду «Файл» -> «Параметры» -> «Правописание».

5. Каким образом можно преобразовать текст в нумерованный список (выберите несколько правильных ответов)?

- a. Выделив текст и выполнив команду «Формат» -> «Список».
- b. Нажав кнопку «Нумерация» на панели «Главная».
- c. Выбрав пункт «Многоуровневый список».
- 6. Какими способами можно защитить документ (выберите несколько правильных

a. Выбрать соответствующий пункт в окне «Параметры Word».

- b. Выбрать соответствующую кнопку из пункта «Сведения» меню «Файл».
- c. Выбрать команду из пункта меню «Сервис».
- d. Выбрать команду из пункта меню «Формат».

*Примеры тестовых заданий по разделу MS Excel (для версии 2010)*

- 1. Верно ли, что мастер функций находится на ленте "Формулы"?
	- a. Верно.
	- b. Не верно.

2. В какой вкладке окна «Параметры Excel» находится опция выбора стиля ссылок R1C1, аналогичного стилю A1?

- a. Общие.
- b. Язык.
- c. Настройки.
- d. Формулы.
- e. Дополнительно.
- 

3. На какой ленте (кроме меню) находится кнопка вызова мастера функций?

- a. Рецензирование.
- b. Главная.
- c. Вид.
- d. Формулы.
- e. Данные.

#### *Примеры тестовых заданий по разделу MS Access (для версии 2010)*

- *1.* В каком пункте меню находится окно "Схема данных"?
- a. Правка.
- b. Вид.
- c. Сервис.
- d. Вставка.

*2.* Какой тип фильтра нужно выбрать, чтобы отобрать в таблице базы данных группу записей (например, по должностям).

- a. Фильтр.
- b. Фильтр по выделенному.
- c. Расширенный фильтр.
- d. Расширенный фильтр.

3. Как называется набор условий, применяемых для отбора или сортировки данных

- a. Таблица.
- b. Отчет.
- c. Запрос.
- d. Фильтр.

*4.* В каком режиме осуществляется просмотр и ввод данных в СУБД Access?

- a. В режиме мастера.
- b. В режиме конструктора.
- c. В режиме таблицы.

5. Для создания отчета с выделением данных запроса или таблицы по категориям, необходимо:

- a. Задать порядок сортировки данных.
- b. Задать порядок отображения данных.
- c. Задать порядок обработки данных.
- d. Задать порядок группировки данных.

6. Основным объектом базы данных является:

- a. Форма.
- b. Запрос.
- c. Таблица.
- d. Отчет.

### **4.2.Вопросы для подготовки к промежуточной аттестации по дисциплине (зачёту)**

Вопросы по теме «Профессиональная работа со сложными текстовыми документами»

- 1. Как получить информацию о времени создания документа?
- 2. Как определить размер файла с созданным документом?
- 3. Что такое шаблон? Как создать собственный шаблон?
- 4. Что такое автотекст? Как добавить новый элемент автотекста?
- 5. Как изменить междустрочное расстояние?
- 6. Как осуществить предварительный просмотр многостраничного текста?
- 7. Как установить пароль только на чтение документа?
- 8. Что понимается под форматированием в любой программной среде? Какие виды форматирования предусматривает Word?
- 9. Как изменить междустрочное расстояние?
- 10. Какие параметры шрифта вы знаете? В каких единицах измеряется размер шрифта?
- 11. Какие способы выравнивания абзаца предоставляет Word пользователю? Как установить отступ в красной строке? Как отрегулировать ширину и положение абзаца на странице?
- 12. Перечислите типы списков, которые встречаются в текстовых документах.
- 13. Как форматируется список? Как изменить тип списка? Как сформировать многоуровневый список?
- 14. Как сформатировать текст по колонкам? Как пронумеровать страницы документа?
- 15. Что такое стиль документа? Как найти Библиотеку стилей?
- 16. Что такое ячейка таблицы? Какого типа информация может располагаться в ячейках таблицы? Как определить адрес ячейки?
- 17. Какие существуют способы создания таблиц? Что значит изменить структуру таблицы?
- 18. Как выделить строку (столбец) таблицы? Какие действия необходимо выполнить, чтобы вставить в таблицу блок ячеек? Как переместить строки (столбцы) в таблице?
- 19. Что понимается под форматированием таблицы?
- 20. Как автоматически отформатировать таблицу?
- 21. Что такое абсолютная ссылка?
- 22. Какие категории встроенных функций Word Вам известны?
- 23. Укажите, какие основные действия с формулами можно произвести, работая в редакторе Word?
- 24. В чем специфика копирования формул?
- 25. Что такое коды полей, как перейти в режим показа кодов полей?
- 26. Что такое составной документ?
- 27. Какую последовательность действий необходимо выполнить, чтобы создать составной документ через буфер обмена командой Правка, Вставить?
- 28. В чем состоит технология внедрения объекта из открытого окна документа? В чем состоит технология внедрения содержимого файла? Как внедрить в документ новый объект?
- 29. В каких случаях целесообразно пользоваться технологией связывания объектов?
- 30. В чем состоит технология связывания объекта из открытого документа? Приведите пример.
- 31. Для чего предназначено приложение Microsoft Clipart? Как определить формат файла выбранного изображения из Microsoft Clipart? Перечислите основные возможные действия с графическими объектами.
- 32. Для чего предназначена коллекция Wordart? Основное назначение коллекции Автофигуры?
- 33. Как вставить надпись в объект из коллекции Автофигура? Как покрасить, изменить цвет объекта из коллекции Автофигура? Как увеличить (уменьшить) яркость объекта, вставленного из коллекции Microsoft Clipart?
- 34. Что такое форма Word? Какое основное назначение формы? Перечислите основные составляющие формы.
- 35. Какие объекты могут быть элементами формы? Каково назначение переменной часть формы? Что относится к постоянной части формы? Как осуществляется настройка элементов переменной части?
- 36. Какие действия необходимо выполнить, чтобы при переходе на заданный элемент формы в строке состояния появлялась справочная информация по работе с этим элементом? Что необходимо сделать, чтобы пользователям были доступны только поля, предназначенные для ввода данных? Какие существуют основные поля переменной части формы? Как отредактировать форму?

#### Вопросы по теме «Профессиональная работа со структурированными данными в электронных таблицах»

- 1. Отличается ли создание, загрузка и сохранение файлов-документов (книг) Excel от стандартных средств стандартных приложений Windows, например, Word?
- 2. Правда ли, что окно программы Excel почти полностью соответствует окну программы Word?
- 3. Почему при подготовке таблицы, если вводится формула, то лучше пользоваться Мастером Функций (кнопка fx в инструментальной панели Стандартная)?
- 4. Почему оформление (форматирование) готовой таблицы лучше всего производить с помощью команды меню Формат + Автоформатрование?
- 5. Зачем чтобы напечатать таблицу, нужно предварительно увидеть ее расположение на странице с помощью команды меню Файл + Предварительный Просмотр?
- 6. Как при подготовке таблицы, если вводится формула, то адрес нужной ячейки в формуле можно не набирать с клавиатуры?
- 7. Почему расчетные операции в Excel являются основными для электронной таблицы?
- 8. Почему работа с формулами в Excel соответствует работе с арифметическими выражениями?
- 9. Отличаются ли основные статистические и математические функции Excel от привычных в математике?
- 10. Почему логические функции Excel и две логические переменные позволяют разветвлять процесс вычислений?
- 11. Что содержит сообщение об ошибке при обработке электронных таблиц в соответствующей ячейке? Какие сообщения об ошибке бывают и как они обозначаются?
- 12. Как называются файлы с расширением \*.xls (созданные в Excel), содержащие один или несколько рабочих листов?
- 13. Что такое рабочие листы?
- 14. Сколько максимально может содержать один рабочий лист таблицы столбцов и строк?
- 15. Для чего применяются функции даты и времени?
- 16. Для чего применяются логические функции?
- 17. Для чего применяются Мастер Диаграмм (кнопка на инструментальной панели Стандартная)?
- 18. При каких условиях можно создать отдельный рабочий лист с диаграммой?
- 19. Что нужно сделать, чтобы выделить диаграмму для редактирования?
- 20. Что нужно сделать, чтобы выделить элемент диаграммы для редактирования?
- 21. Что нужно сделать, чтобы вызвать диалоговое окно Форматирование Областей Диаграммы для редактирования данного элемента?
- 22. Как производится изменение размеров области построения выделенной диаграммы мышью?
- 23. Могут ли быть отформатированы отдельно элементы выделенной легенды командой меню Вставка + Легенда?
- 24. Почему текст в диаграммах делится на связанный (заголовки элементов) и свободный (вводимый текст)?
- 25. Почему использование рисунков в качестве столбцов диаграммы и объемные диаграммы разнообразят графическую информацию? Почему заполнение ячеек аналогичными формулами выполняется быстрее за счет копирования и использования относительных ссылок в формулах?
- 26. Поясните, что такое автофильтр и для чего используется эта функция?
- 27. Поясните, что такое расширенный фильтр и для чего используется эта функция?
- 28. Какие основные приемы можно использовать, чтобы Excel работал, как база данных?
- 29. Для чего используется Форма в Excel? Что это такое?

#### **4.3. Вопросы для подготовки к промежуточной аттестации по дисциплине (экзамену)**

1. Информация как ресурс. Способы хранения и обработки информации. Этические и этнические конфликты в информационном обществе. Информационнокультурное пространство интернета и виртуальной реальности.

2. Понятие структурированных данных. Определение и назначение базы данных. Соблюдение кодексов профессиональной этики при использовании информационных ресурсов сети интернет.

3. Модели данных: иерархическая, сетевая, реляционная.

4. Реляционные базы данных. Определение и назначение системы управления базой данных.

5. Работа с реляционной базой данных. Основные этапы технологического процесса обработки информации с использованием СУБД.

6. Разработка информационно-логической модели реляционной базы данных. Информационные объекты предметной области.

7. Определение связей между информационными объектами. Три вида логической взаимосвязи информационных объектов: один-к одному, один- ко многим, многие-ко многим.

8. Разработка реляционной базы данных. Организация данных. Понятие ключа (ключевого поля).

9. Организация данных в многотабличной базе данных Типы ключевых полей: простой ключ, составной ключ и внешний ключ.

10. Организация связей между таблицами в Access. Создание многотабличной базы данных. Схема данных.

11. Общая характеристика, назначение, возможности СУБД Access.

12. Запуск CУБД Access. Создание новой базы данных. Открытие существующей базы данных.

13. Рабочее окно Access. Команды Меню. Панели инструментов.

14. Главное окно базы данных. Объекты базы данных.

15. Сохранение объектов базы данных. Копирование и перемещение объектов в другую базу данных.

16. Определение полей реляционной таблицы. Типы данных в Access.

17. Автоматизация создания и ведения баз данных с помощью Мастеров.

18. Структура реляционной таблицы. Создание таблицы базы данных с помощью Мастера таблиц.

19. Создание таблицы базы данных в режиме Конструктора. Изменение макета таблицы: добавление новых полей, задание типа данных, установка значений по умолчанию.

20. Ввод и редактирование данных в режиме таблицы. Операции со строками и столбцами. Поиск и замена данных в режиме таблицы.

21. Ввод ограничений в таблицу базы данных с помощью Построителя выражений. Правила записи выражений. Основные операторы.

22. Сортировка данных в режиме таблицы. Отбор данных с помощью фильтра.

23. Понятие формы. Создание новой формы с помощью Мастера. Виды однотабличных пользовательских форм.

24. Ввод и редактирование данных в режиме формы. Перемещение в режиме формы. Поиск и замена данных в режиме формы.

25. Разработка сложной формы. Подчиненная форма.

26. Режимы просмотра формы. Изменение элементов формы в режиме Конструктора.

27. Разработка сложной формы. Вставка в форму диаграммы.

28. Понятие запроса. Типы запросов в CУБД Access.

29. Построение запроса с помощью Мастера запросов. Запрос на выборку (простой).

30. Конструктор запросов. Запрос на выборку с параметром. Условие отбора (выбор записей, удовлетворяющих критериям).

31. Запросы на изменение (удаление, обновление, добавление записей).

32. Перекрестный запрос. Вычисление статистических параметров.

33. Запросы действия. Добавление, обновление и удаление группы записей.

34. Разработка сложных запросов. Запросы на выборку для многотабличной базы данных.

35. Разработка запросов для многотабличной базы данных. Создание формы для запроса.

36. Разработка сложных запросов. Групповая обработка данных.

37. Понятие отчета. Создание отчета с помощью Мастера. Автоотчеты.

38. Способы создания отчетов. Стили отчета. Мастер почтовых наклеек.

39. Использование вычисляемых полей в отчете. Выбор и корректировка макета отчета.

40. Разработка кнопочной формы. Создание кнопочного меню с помощью Диспетчера кнопочных форм.